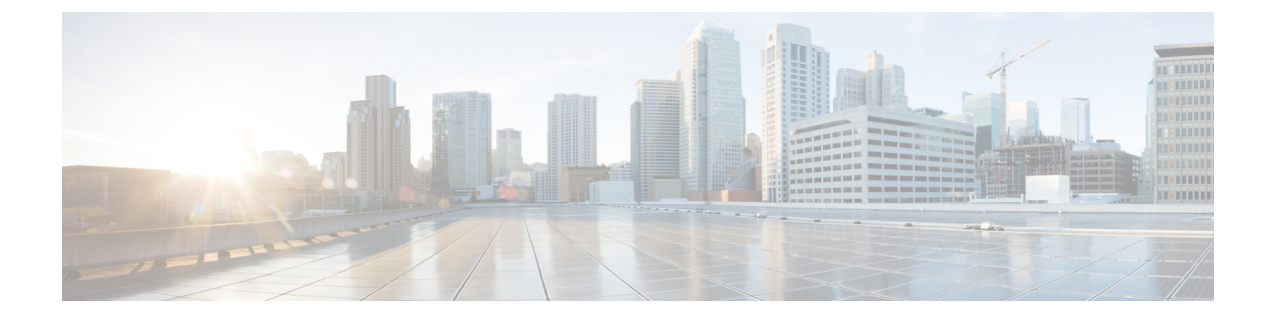

## ログ レベルの設定

このセクションでは、次の点について説明します。

• ログ [レベルの設定](#page-0-0) (1 ページ)

## <span id="page-0-0"></span>ログ レベルの設定

この章では、Cisco Prime Collaboration Assurance でサポートされているさまざまなログ レベル に関する情報を提供します。

## ログ レベル

Cisco Prime Collaboration Assurance は次のログ レベルをサポートしています。

- デバッグ アプリケーションのデバッグに使用します。
- 情報:アプリケーションの進捗状況を示します。
- 警告:害を及ぼす可能性がある状況を示します。
- エラー:アプリケーションが引き続き実行可能であることを示します。
- 深刻:深刻なエラーを示します。このレベルは、すべてのモジュールでリストされるわけ ではありません。

ロギングをディセーブルにはできません。ただし、次の作業を実行できます。

- 必要に応じて、ログレベルを上げ、さらに多くのデータを収集する(最も高度なレベルは [Debug])。
- デフォルト ログ レベル ([Error]) に戻す。

ログ レベル設定は、の '[ログ管理(Log Management)] ページ(**[**システム管理(**System Administration**)**]**、 > **[**ログ管理(**Log Management**)**]** の順に移動)から変更できます。ログ ファイルはバックアップ ファイルにも含められます。

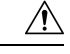

ログレベル設定を変更する場合は、必ず Cisco Technical Assistance Center (TAC) チームにお 問い合わせください。 注意

## ログのダウンロード

この機能では、ログ ファイルのダウンロードを有効にして必要なログを共有できるようにし て、ネットワークの問題を迅速に解決するための情報を提供します。

前提条件:ログを収集するモジュールで、ログレベルをデバッグに設定する必要があります。 ログ レベルを [Debug] に設定する方法については、前述の項を参照してください。

ログをダウンロードするには **[**ログのダウンロード(**Download Log**)**]** ボタンをクリックしま す。.tar ファイルをダウンロードするよう要求されます。ファイル名は、(tar.)ファイルが生 成された日時を示すため、ログファイル、日付、タイムスタンプ(Cisco Prime Collaboration Assurance のサーバタイムに基づく)を生成したユーザのユーザ名を示します。ログファイル を表示するには、この同じ名前でファイルを開くか、または解凍します。ログファイルは圧縮 ファイルで、7-Zip などの解凍ユーティリティで開くことができます。